## CU Navigate Training | Student Role *Viewing Advisor Drop-In Availability*

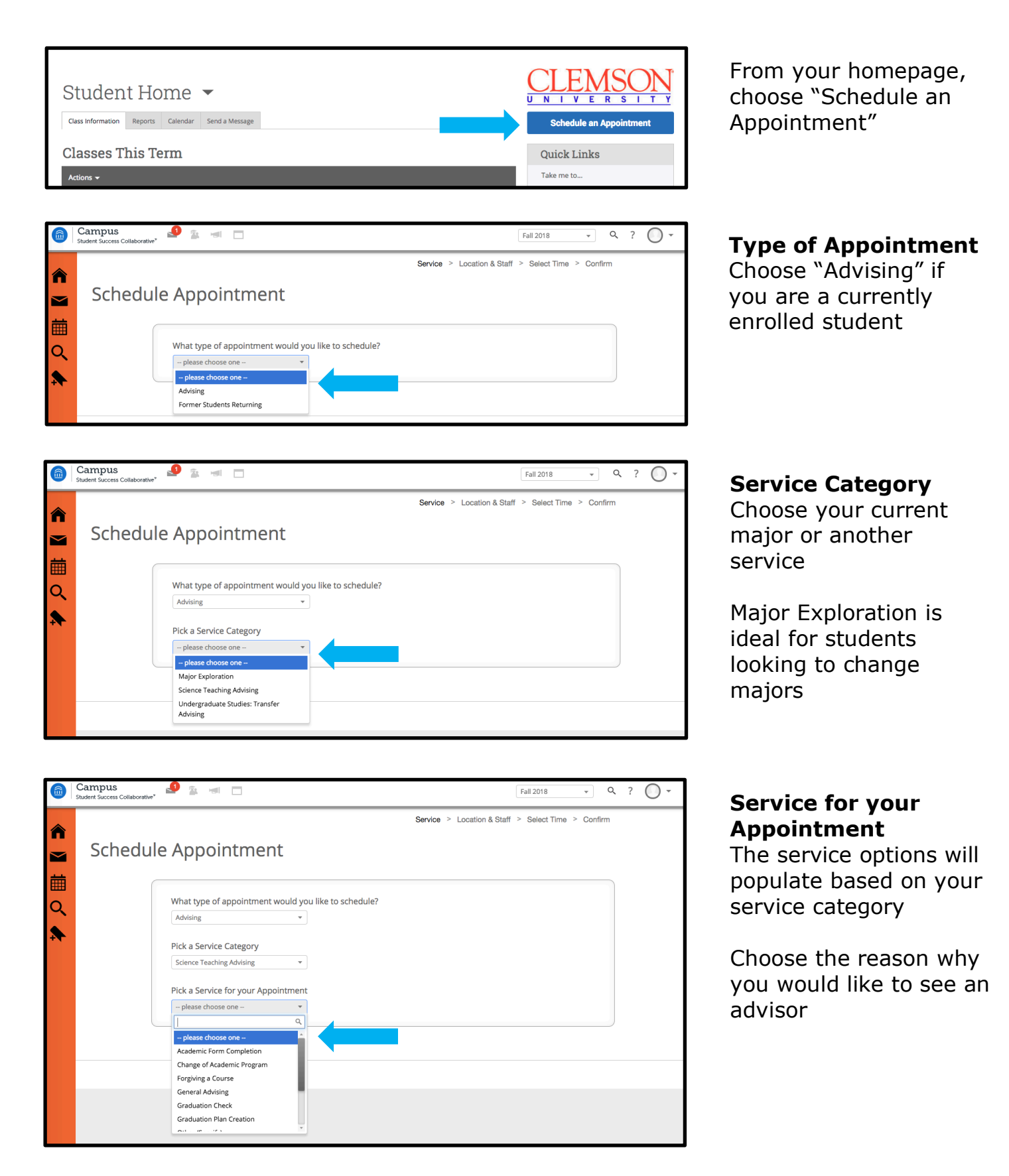

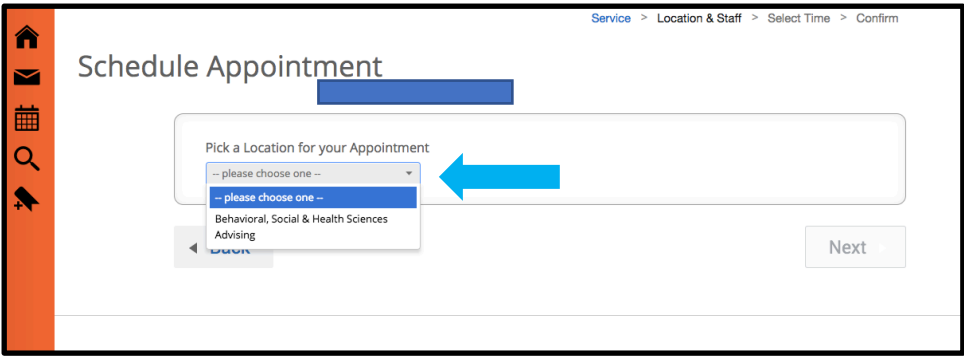

Fall 2018

Service > Location & Staff > Select Time > Confirm

 $\bullet$   $\circ$  ?  $\circ$ 

Campus student Success Collaborative"

Schedule Appointment

Pick a Location for your Appointment

Behavioral, Social & Health Sciences ... >

Pick a Staff Member

合

 $\blacksquare$ 繭

Q

 $\blacklozenge$ 

### **Location**

The location options will be populated. Choose the appropriate one

# **Pick a Staff Member**

Choose an advisor from the list options

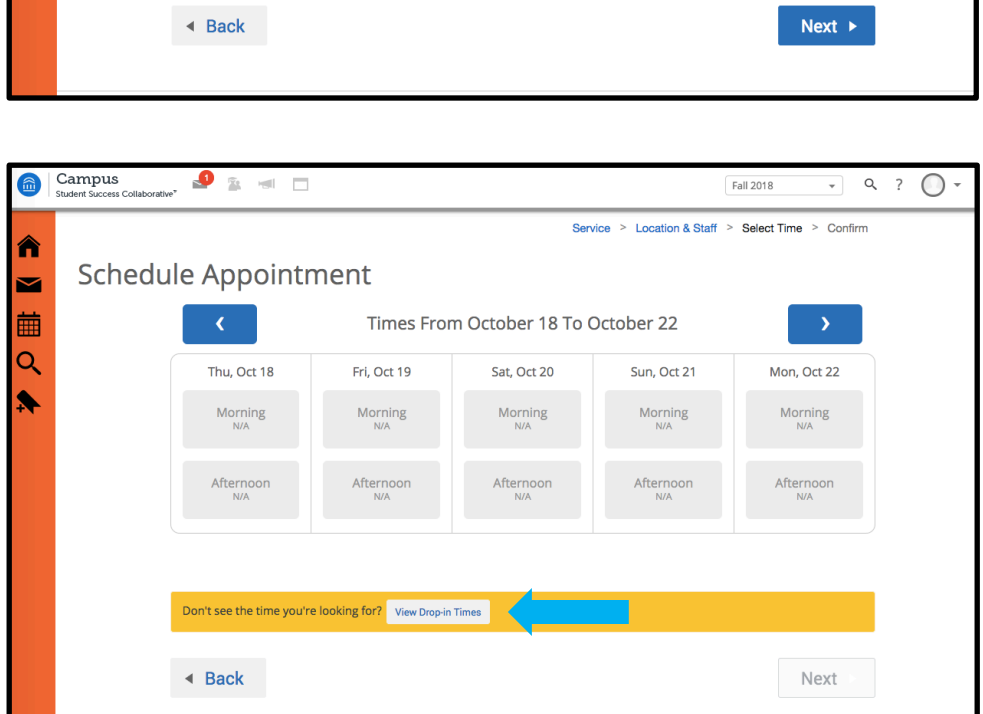

### **View Drop-in Hours**

Click to view a list of drop-in times

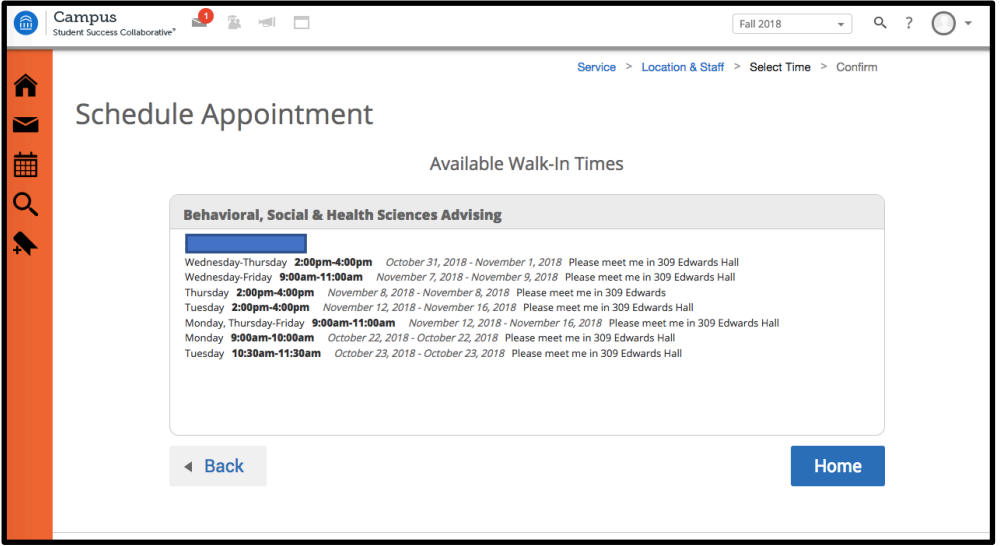

#### **List of Drop-in Availability**